# Karma Flight Trainer 1.00 - Release Note

This Release Note describes differences and omissions in the supplied manual, and known bugs and inconsistencies in the supplied software. Please read this carefully to avoid unnecessary confusion during the use of the products. Please also read the file supplied on the Global Disk called '!ReadME' as this will contain any last minute details.

# Items supplied in the Package

• Global disk

• Sector Zero disk

• Manual

Keystrip

Release note

• Receipt

# Updating your version

From time to time over the next four months, in the run up to the issue of Karma Release 2.00, we will be updating and improving the software supplied as the Flight Trainer. We strongly recommend that you return your master disks to us (after making a working copy), along with a stamped, addressed envelope so that we may issue you with the updates as and when they become available.

# !SysMerge

!SysMerge is supplied to us by Acorn, and we express our thanks. After using this application, we strongly recommend that you reset your computer (ctrl/reset) prior to the use of the !Install application and !Karma.

# !Install

Remove any old versions of !Karma from your hard disk prior to use of this application.

# Karma - Manual

### **Target Page**

The manual is missing a section on the **Target Page**. This page is selectable from the root page, or by a keyboard shortcut. The purpose of the target page is to provide a convenient way of transferring targets from one system to another. All the systems which provide a target icon have an entry on the target page as well. Targets may thus be dragged between icons on this page. In addition, the manual fails to mention that targets may be dragged between pages by picking the target up, using the function key to select the desired page, and dropping it.

### **Communications Page**

The screen shown in the manual for the **Communications Page** is slightly incorrect. In particular, the up/down scroll icons are missing. These are used in an identical way to those on the Sensors page and so should present no difficulty.

### Use of keys

The manual describing the keyboard layout is out of date. The up to date situation is described below.

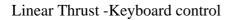

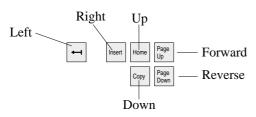

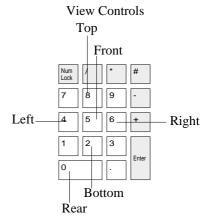

Shortcuts for manual flight pages

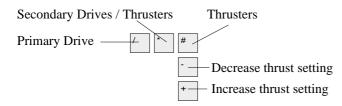

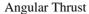

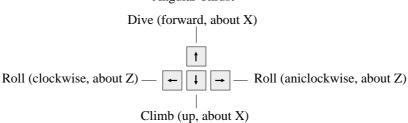

### **Keyboard Shortcuts to systems pages**

| f1        | Root page | <b>f9</b>  | Communications          |
|-----------|-----------|------------|-------------------------|
| <b>f2</b> | FlightB   | <b>f10</b> | Sensors                 |
| f3        | Autopilot | f11        | Hopper embark/disembark |
| <b>f4</b> | Charts    | f12        | Hopper beam in/out      |
| f5        | Targets   |            |                         |

#### Keys used in conjunction with another key

Left hand alt Double power of angular thrust key

Left hand shift Prevent auto repeat

#### **Other Keys - miscellaneous**

Escape

Keypad Enter

Restore view of space shortcut
(after use of charts page)

~ (tidle, top left of main keyboard)

Toggle mouse / keyboard flight mode

#### **View icons (at top of screen)**

The manual fails to mention that these icons may be clicked upon to select a view - this is provided as an alternative to the numeric keypad. Note that the 'VIEW' icon may be clicked upon as a shortcut to restore the view of space after use of the galactic charts. This function is provided as an alternative to the numeric keypad 'Enter' key.

### **Image Files**

The manual fails to mention that targets are not saved with an image file.

# !Karma - software and general

### Galactic charts page

This page contains two icons which are not implemented in this release. These are the 'MAP' icon and the icon immediately above it.

#### Access to other sectors

Note that in this release of Karma there exists support for one sector only. The coordinates of stars in other the sectors are present, and thus they may be flown to, but these solar systems are not actually present - and may not be entered.

### **Config**

There exists an option on the configuration window to allow disabling of the screen borders which are displayed while in-flight.

Copyright © 1991, Periscope Software Limited 302 Wedon Way Bygrave Baldock Hertfordshire SG7 5DX

Telephone: 0462 - 893107 Fax: 0462 - 490088